## FCB1010

## **Upgrade Manual**

**July 2002** 

## **MIDI FOOT CONTROLLER**

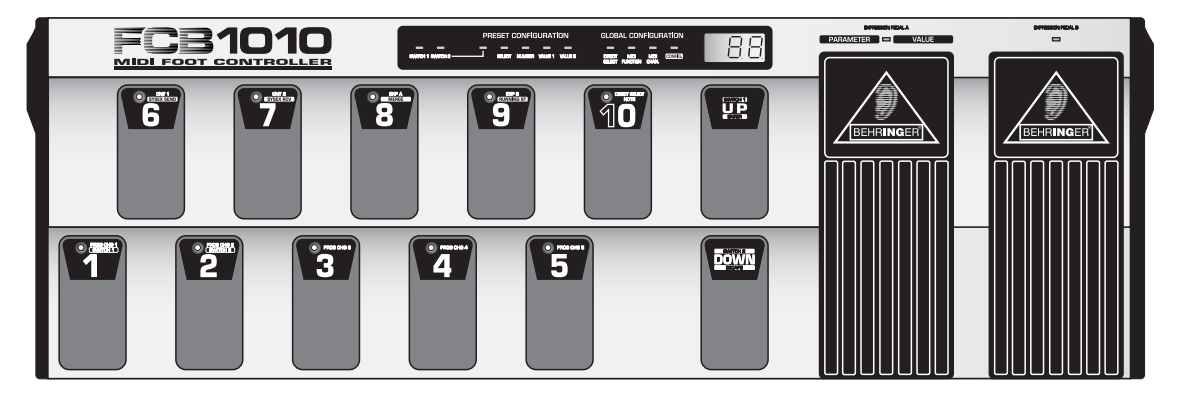

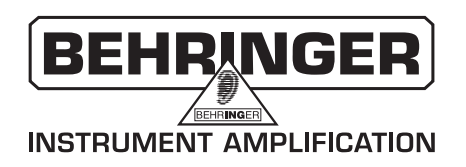

## **1. EXCHANGING THE EPROM**

T1 Place your FCB1010 on a solid, flat base. Turn the FCB1010 around so you are looking at its reverse side. Please make sure that you view the rear panel of your FCB1010 (featuring all connectors). Undo all (14) screws on the reverse side of the device (see fig. 1.1). You can now open the FCB1010's housing by lifting the bottom panel before moving it into your direction. Please note that top and rear panel remain connected by the ground cable. However, there is no need to remove the cable which links the two panels.

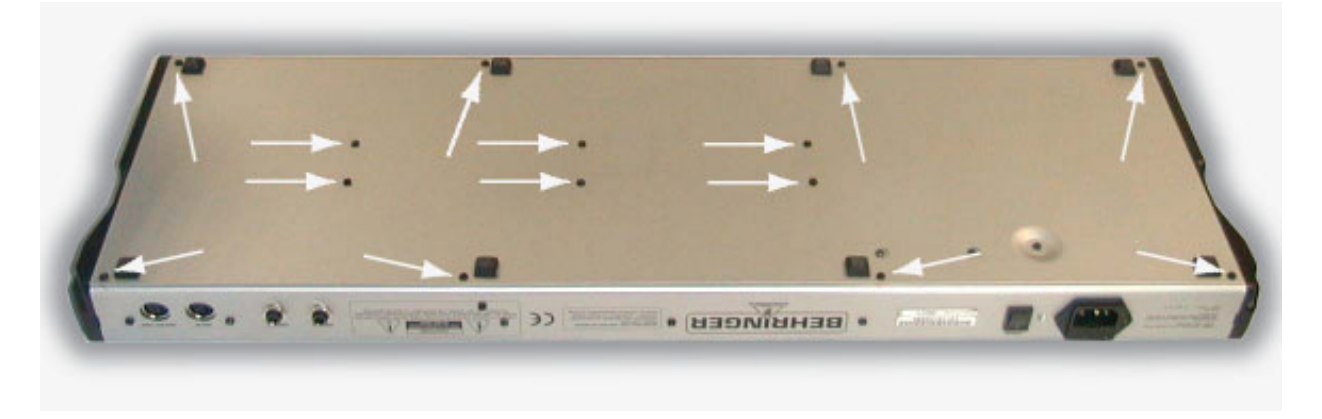

Fig. 1.1: Removing the bottom panel

- The EPROM is now directly accessible: you will see the EPROM that is to be exchanged on the bottom next to the e-capacitor (see fig. 1.2).
- [3] First, use a pair of pincers to remove the hot melt adhesive on the short sides of the EPROM. You must be very careful not to damage the PCB. Once the hot melt adhesive has been removed, you can grip the EPROM between your thumb and index finger and lift it vertically off. (This prevents any damage to the EPROM contacts.) If the EPROM is difficult to lift off, you can use either a small screwdriver or a special pair of EPROM pliers to carefully loosen it.

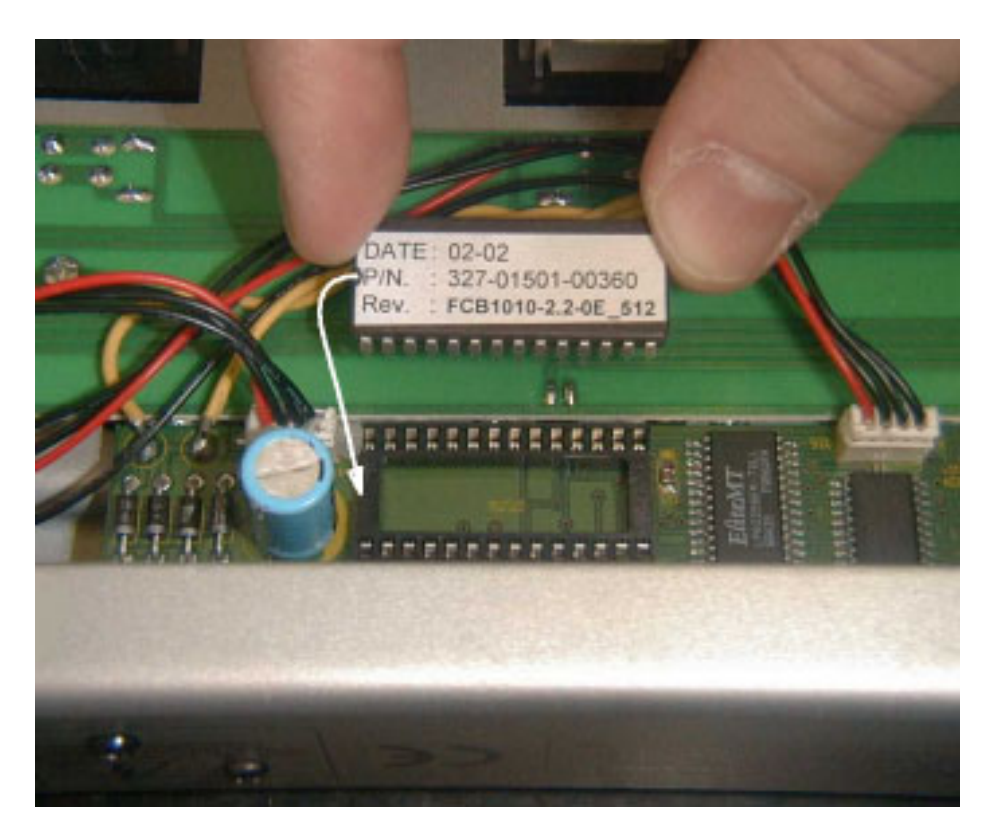

Fig. 1.2: Exchanging the EPROM

The new EPROM is placed in the same position on the PCB on the specially designated "track". There is a notch on one side of the EPROM: this notch must be aligned with the notch on the EPROM track! When you press the new EPROM into position, be careful not to press too hard, otherwise the PCB could become deformed or even break! It is not necessary to glue the new EPROM into position!

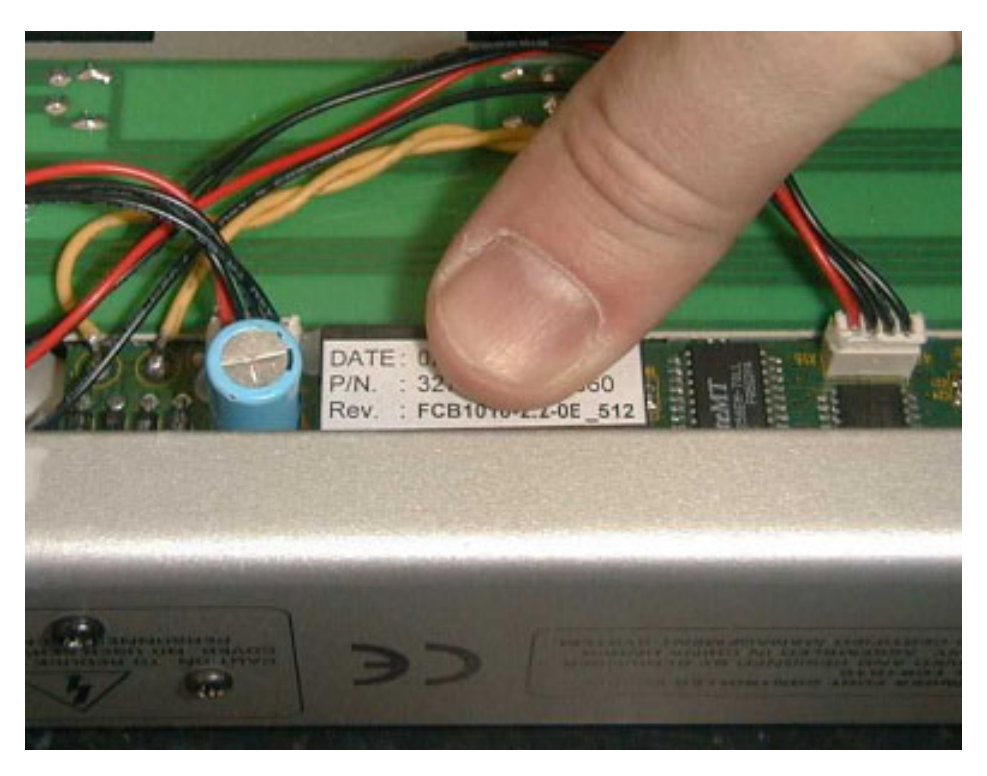

Fig. 1.3: Placing the new EPROM

- $5\overline{)}$ Finally, you can put on the back panel and screw it into position.
- $6$ In order to activate the new parameters, simply power up your FCB1010.
- If you want to load the new set of factory presets keep the footswitches 1 and 6 pressed for about 2.5 s while powering up the device. This procedure overwrites all user-edited presets and replaces them by new settings.
- $\mathbb{R}$ Additional sysex files with preset configurations for your FCB1010 will soon be available free of charge under http://www.behringer.com.

The information contained in this manual is subject to change without notice. No part of this manual may be reproduced or transmitted in any form or by any means, electronic or mechanical, including photocopying and recording of any kind, for any purpose, without the express written permission of BEHRINGER Spezielle Studiotechnik GmbH. BEHRINGER is a registered trademark. BEHRINGER Instrument Amplification is a Division of BEHRINGER. ALL RIGHTS RESERVED. © 2002 BEHRINGER Spezielle Studiotechnik GmbH. BEHRINGER Spezielle Studiotechnik GmbH, Hanns-Martin-Schleyer-Str. 36-38, 47877 Willich-Münchheide II, Germany Tel. +49 (0) 21 54 / 92 06-0, Fax +49 (0) 21 54 / 92 06-30